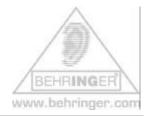

## Instructions for BEHRINGER BCF2000 & 'Only Controllers' preset

## **BEHRINGER BCF2000 Only Controllers**

This document will give you a quick overview about the BEHRINGER BCF2000 'ONLY CONTROLLERS' PRESET and how to install it.

## Installation:

1. Open and extract the ZIP file.

The following files are included:

- This INSTRUCTION text document (.pdf)
- SINGLE PRESET file (.syx)
- 2. How to get the B-CONTROL PRESET from your computer into your hardware:
  - Connect the B-Control to your computer via USB or MIDI port (Computer MIDI OUT to B-Control MIDI IN)
  - Select the correct USB or stand alone operating mode on the hardware (please refer to the manual for details)
  - Open the B-Control preset file with a MIDI dump program like "MIDIOX" or "Send SX" on your computer or use the B-CONTROL EDIT software editor, which is available free of charge at our homepage www.behringer.com
  - Don't forget to **select the correct MIDI ports** into the dump software!

- Dumping a single preset (SINGLE DUMP)
  - Select the preset ('bcf\_Only\_Controllers.syx') on your MIDI dump program
  - 2. **Send the preset** to the B-CONTROL and wait until completion
  - 3. **Push** the **STORE** button on the hardware
  - 4. Select the desired destination preset number
  - 5. **Push** the **STORE** button again
  - 6. The preset is now saved on your hardware
  - 7. Now you can dump the next preset (proceed with steps 1 thru 5 again)

*Hint:* If you do not want to overwrite one of your presets in the B-CONTROL hardware, select a vacant destination number during step 4 (e.g. preset 'P-32').

| #  | Name                   | Туре | Description/Application                                                                                                    |
|----|------------------------|------|----------------------------------------------------------------------------------------------------|
| 01 | 'bcf_Only_Controllers' | 3    | Contains all CC-commands from CC1 to CC 94 on MIDI channel 1 -> Perfect for the LEARN function in your music software studio/instrument/plug-in |

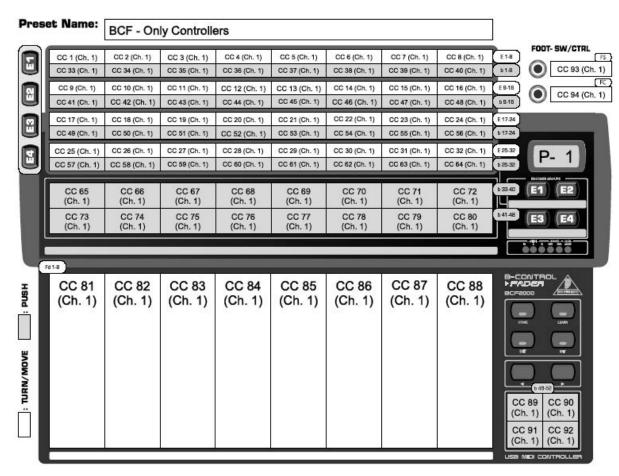

Please consider this preset as a basic starting point for building up your individual edits/alignments.

© 2004 BEHRINGER Spezielle Studiotechnik GmbH